# **SOME CONSIDERATIONS OF USING VIRTUAL REALITY IN THE TRAINING PROCESS SPECIFIC TO DISCIPLINES OF APPLIED MECHANICS**

Prof. Dr. Eng. Ionel STARETU Transilvania University of Brasov, Romania Drd. Eng. Cristian DUDULEAN Industrial Highschool Rasnov, Romania Dr. Eng. Florin GARBACEA Transilvania University of Brasov, Romania

# **ABSTRACT**

In this paper, we first discuss issues regarding the training in mechanical design *using CAD software to develop the geometric model of the components, the simulation possibilities of functioning in the case of the model developed, when it may become part of a virtual setting. We present, in the second part of the paper, in brief, the reasons for the introduction of virtual reality with immersion in the processes of theoretical and practical training in mechanical disciplines. There are some considerations on the methodological implications and we propose an extension of the model Wegener. We describe a pilot station which is in progress to test the use of virtual reality in the training activities concerned. We present the first achievements in this direction namely, proper populating of the virtual setting, interconnection of Cyber Glove gloves with the virtual setting and manipulating virtual parts for visual observation and simple assembly operations.* 

 KEYWORDS: CAD**,** geometric model, teaching method, virtual reality, virtual setting

# **1. Introduction**

 In the educational process two major challenges are: first getting as fast as possible an the appropriate competency corresponding to requirements of various activities on the work market, in continuous diversification and increase of the degree of complexity, and on the other hand permanent modernization of methods, techniques and equipment used in the instructive educational process [1]. These requirements are of great importance in the training of technicians at the high school level, respectively of the specialists - engineers at the university level, particularly in advanced technical specialties: mechatronics, automation, electronics, etc. In this context, due to increased requirements for skills in these areas, it is necessary to introduce methods, techniques and equipment of last generation.

 These are necessary because the modern engineering, respectively re-engineering are so

specialized and the products are so complex that it is difficult for one person or team to design a product and the general practice of design – re-design has imposed, as a generalized manner, the use of the computer, the software acting as the catalyst that revolutionized this process. Initially, the computer was used for the design, technology that later became computer aided design (CAD). Subsequently, there were created 3D representations of references that are part of the products composition. The next phase was the takeover of these models and their execution on numeric command machines, and finally their processing on machines assisted by the computer.

 So, graduates, especially those of level 3, belonging to the Technical Professional training High-School, must meet the requirements of the standards being able to perform tasks of a technical nature, rather difficult to achieve, in the conditions of poor facilities and many times outdated, of the school workshops or the local economic agents, for example,

the qualification of the "Mechatronics Technician", provides skills and abilities to enable the graduate To carry out the technical tasks of assembly, putting into service, maintenance, operation, and repair of mechatronic systems, testing of prototypes, conception and design of schemes for mechatronics assembly equipment, ensuring the technical control of installations, maintenance of mechatronics systems for their functioning according to the specifications and the regulations in force [2].

An effective solution for the modern perspective, concerning the issues shown, could be the use of virtual reality in education. It is clear to most experts that the future belongs to 3D interfaces, hesitations being related especially to the cost of the equipment and its quality (resolution, response time, etc.).

# **2. Basic concepts on the use of virtual reality in teaching activities**

 The idea of using virtual reality in educational activities is not new, there are relatively thorough studies carried out in this respect [3], but far from the total settlement of the problems generated by this approach.

 Based on what has already been achieved until now it is considered that the use of virtual reality methods add value to the traditional learning methods in the classroom, first by the fact that participants face specific learning / training situations required by the application producer, his ultimate goal being to improve methods of learning, training and education [4].

 Virtual reality in teaching involves several aspects, namely:

-Developing a pedagogical model

 -Specifying hardware and software technologies necessary;

 -Developing a guide to design applications for the professor;

 -Developing a user guide for the applications; -Developing assessment instruments The pedagogical model, specific to learning through virtual reality must be conceived in cognitive and affective terms so as to transmit the user:<br>- the level at which he is: - the level at which he is; the skills they need to practice; - the possibility that through repetition and practice in the virtual environment to acquire skills, abilities, new attitudes and competences - learning opportunity in their own pace

The applications designed will be oriented to technical skills or the ability of the standard of professional training which the student is going to master. It thus allows the development of standardized software packages that appear with intelligent tutorials for training and evaluation. The role of the teacher in the classroom acquires in this way a beneficial partnership in the learning process and intelligent guidance of the trained one.

Extremely important is the timing since the teacher's intervention is needed and what is the teacher's role in the application. The compliance with the aspects shown will provide an understanding of learning through virtual reality and will ensure the acquiring of the competences envisaged [4].

As a training process, in which the computer is involved, teaching applications with virtual reality techniques, in that regard, should be integrated into theories and models of computer-assisted instruction. Specialty literature provides a rich bibliography in this regard [5]. There is a multitude of names and terms, the dominant being the acronym CBT (Computer Based Training) of the model proposed by Wegener [6], see fig. 1.

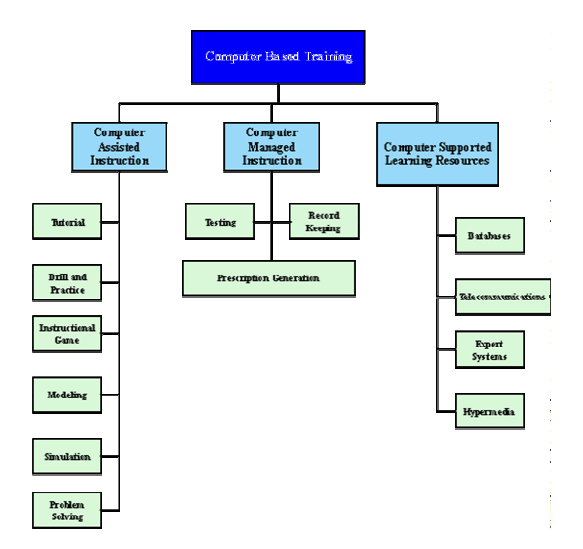

Figure 1. Wegener CBT structure chart

A key step in learning CAD design of mechanical mechatronic products is modelling and simulation of mechatronic – mechanical systems, including exact geometric modelling of the components, restrictions and conditions of service. 3D geometric models can be classified as follows:

- Oriented on edges (wireframe);
- Oriented on surfaces (surface model);
- Oriented on volume (solid model).

Solid models are calculated by the following techniques:

- Constructive solids geometry (CSG);
- By borders (B-rep);
- By spatial enumeration (octree ...);
- By sweeping, etc.
- Analytical (ASM Solid Analytic Model);
- Parametric / procedural.

The shape of geometric patterns is based on a set of elementary forms – prism, cylinder, cone, and sphere – from a combination of whom (by Boolean operations) we obtain the desired result. These forms are called primitive and can be found in any CAD system that allows 3D modelling.

Modelling usually begins by exact geometric modelling of the system components. For this we use CAD software that allows modelling (3-D), of components forming the mechanism, for example, SolidWorks, Catia, Pro/engineer, Solidedge, etc. We presented in fig. 2, the geometric model of on auto front axle suspension mechanism developed in SolidWorks [7].

First, each component was modelled in part after which they were assembled. The software allows both the realization of the assembly of the mechanic system components and their exploding, i.e., the deployment of each component separately to suggest assembly.

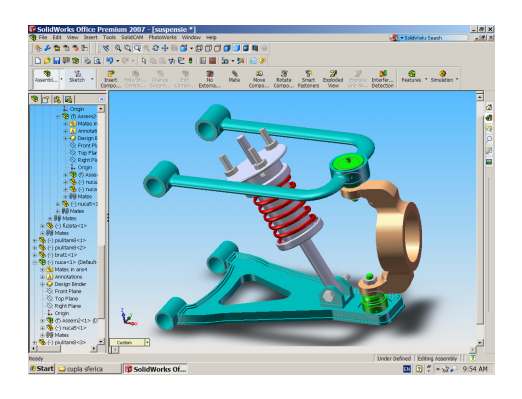

Figure 2. Mechanism of auto front axle suspension

Once the geometric modelling completed, we pass to the design of a control system (mechanical, hydraulic, pneumatic, and electric) that will finally, through a simulation, analyze how each component affects the operation and the way it interacts with other parts. From one stage to another of the process, we use more software: e.g., for the the geometric modelling SolidWorks, to achieve control and command Simulink, and for simulation and visualization virtual reality techniques.

## **2.1. Modelling the dynamics of the mechanical system**

 To study the behaviour of the model under real operating conditions its dynamic modelling is necessary. The software used is Matlab (Simulink), whose module Simmechanics allows the dynamic modelling of the CAD models developed in SolidWorks. To do this, in advance it is required to export the CAD model to Simmechanics with the program Simmechanics - CAD - Translator (www.mathworks.com) . The model is developed using the method of multi – body systems according to which the model is composed of bodies linked by joints.

The model Simmechanics equivalent to the geometric model will contain bodies linked by joints, coordinate systems attached to each body, and their constraints. Each body corresponds to a block element, and

Simmechanics blocks can be connected to Simulink blocks so that the result can be saved and reused in various fields. To create the model Simmechanics we list the weight characteristics for each body and the characteristics of each link defined in SolidWorks assembly. The listing is saved in an XML file Simmechanics. This file enables the automatic creation of an appropriate model Simmechanics through a Matlab command. After creating the automatic model Simmechanics, it can be verified by running a simulation. Note that not all models can be transformed because of the restrictions of SolidWorks' elements.

#### **2.2. Making simulations in virtual reality**

 Viewing the simulation in Simmechanics does not offer quality; therefore a solution of viewing is virtual reality. For this, Matlab has the Virtual Reality Toolbox module which allows views and direct interactions with the dynamic model. The modules MATLAB ® and Simulink ® combined with virtual reality graphics can control position, rotation and the scale of the images defined in virtual reality, the result being a quality 3D animation. 3D scenes are described in VRML language. Geometric patterns made in SolidWorks can be saved directly into the VRML format, the software enabling that in fig. 3.

In the window of fig. 3, from the button Options we will select VRML97, and as unit of measure – "meters". The file generated is text like, so its contents can be viewed with any text editor.

Having the model Simmechanics and the virtual scene complete, the next step is coupling the model to the virtual setting to create a realistic animation of high quality. To this it is added an additional coordinate system to each of the bodies represented in the model Simmechanics. The new coordinate system has the origin in (0, 0, 0) and it is defined in relation to the universal system of coordinates (WCs).

The signal generated is collected and provides information about the position and the rotation corresponding to the body in WCs. Positions and rotations are measured based on the virtual setting. Therefore, the next step is to connect one sensor for each of the points and elements created [8].

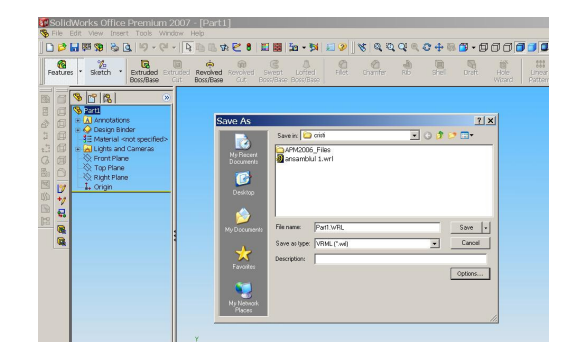

Figure 3. Saving SolidWorks model in VRM format

The output of the Body Sensor block contains the matrix of position and rotation of the item, which will be transformed into an axial-angular shape which VRML uses to define the position of the bodies. The transformation is achieved by using blocks of the Virtual Reality Toolbox library. The final step is coupling the model Simmechanics to the Virtual Reality setting using the VR Sink block of Virtual Reality Toolbox. Once the connection made, the simulation can be started and the animation can be seen in fig. 4.

The Simmechanics model and the simulation in Virtual Reality Toolbox provide information on the dynamic behaviour of the mechanical components. The smmechanics model also can be used to design command items of the mechanical components of the model or for modelling in other areas. For example, a controller can be implemented on a hydraulic drive or an electric motor.

Correspondingly, Matlab provides the modules Simhydraulics, Simpowersystems and Simdriveline allowing modelling in different areas and simulation of the result in the Simulink environment.

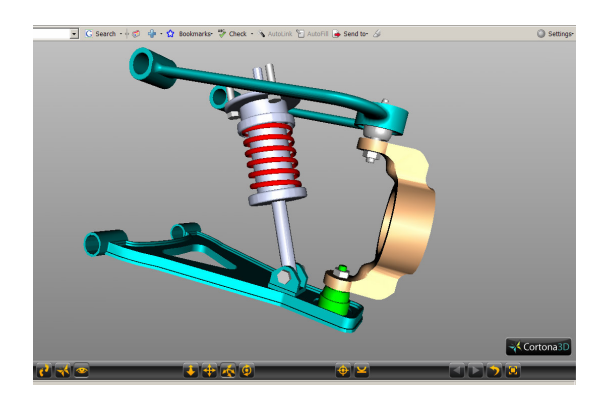

Figure 4. Auto front axle suspension mechanism connected to the virtual scene

To improve the possibilities of handling the model and navigate on the virtual setting one can add to the system hard elements of virtual reality specific view.

## **2.3. Specific aspects for use of virtual reality in didactic activities**

 Compared with the CAD solution and its corresponding Computer Based Training - Wegener model and its components, it should be made clear that virtual reality does not share simple quantitative 3D equipment (gloves, goggles, headphones). By the fact that virtual reality is a computer generated environment where by immersion in the trainee performs activities in real time, without having contact with the external environment, the characteristics of such a system being different from the training systems assisted by CAI type (Computer- -Assisted Instruction). Even working manners differ, not necessarily by name, but especially by their

essence. Computer-assisted instruction systems in Wegener model are non immersive applications for desktop, with interactivity degree at the level of the mouse, joystick, and the more sensitive screen.

Virtual reality may have the following levels of achievement [9]: **with view** when making a 3D modelling of reality, with advanced characteristics of graphics, to display in real time the corresponding image based on the operator's motion; **with surfing**, which can be *immersion like* (forward head movements, objects remain behind) or *non immersive* (no operator movement, the movement ahead uses a joystick or a mouse), **with interaction**, which can be *immersive* (with a data-glove movements are transmitted to a virtual hand which manipulates objects) or *non immersive* (the object is selected using the cursor and it is moved with the help of the mouse); **with physicality** when objects have physical characteristics like weight, hardness, inertia etc.

Also we can distinguish: **actual virtual reality** (the virtual setting contains only virtual objects) and **augmented virtual reality** (when the setting contains virtual objects and actual physical objects).

So, to those shown, applications with virtual reality techniques fall at least into one Wegener extended model, if not the model itself, to reflect the characteristics mentioned , see fig. 5.

Specific modes of computer training through virtual reality have different characteristics [10]: tutorial, exercise, educational game, modelling, simulation and solving problems should be adjusted to reflect the specific virtual reality. Also learning activities are different from one style of learning to another and must allow applications meet this requirement [11].

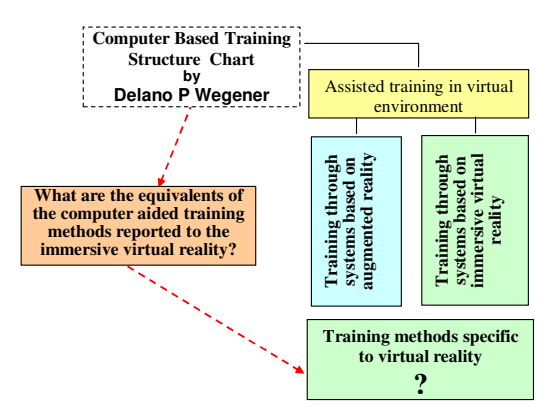

Figure 5. Extended Wegener structure chart

# **3.Training pilot station using virtual reality - partial achievements**

 To introduce virtual reality in training for the disciplines of applied mechanics in the curricula of technological high schools, as a first step, it is proposed a pilot station [12,13], a corresponding teaching documentation and the approach of the appropriate steps needed for approval and implementation of this procedure.

The structure of the pilot station consists of an HMD, or for the beginning a pair of stereoscopic glasses, a pair of gloves, CYBER GLOVE type, the proper interface between them and the virtual environment (VRML), a computing system and the corresponding software. In fig. 6, it can be observed the CYBER GLOVE and the hand in the virtual setting, interconnected by the corresponding interface.

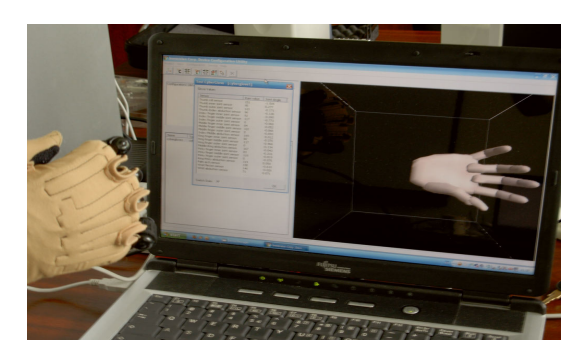

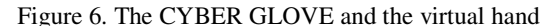

 For a good operating, the software system developed must be capable to synchronize data transmitting to all the computers used for visualization, both those that describe the virtual scene and those related to the user's interaction with virtual environment, leading to an extreme complexity. The software architecture of the system is client / server type based on the separation of the VR events management of the following main modules:

 - Multi-User Server: *manages data related to users connected to the system and produces 3D models management.*

- Virtual Environment Server: *coordinates local projections and navigation in the virtual environment.*  - Cave Client: *manages all the events on how the user interacts with 3D virtual environment.* 

- Glove Client: *allows recognition of user gestures.* 

- Collision detection: *allows collision detection among virtual objects.* 

- ARTTrack Client: *enables tracking of user movements.* 

For communication between client applications in a virtual collaborative environment, there are used communication protocols TCP / IP and UDP (User Datagram Protocol). The difference between these protocols is that the TCP / IP protocol is secure, but slowly carrying out the verification of data received by the client and the UDP protocol is faster because it does no longer carry out these checks on the data, but the reliability is lower because there is no safety of their receipt by the customer. Therefore, for the connection of data transmission (IP, port, user name, project name) and VRML files, it is used the TCP / IP protocol, then the communication of VRML events will be achieved through the UDP protocol, to have an update as rapid as possible of the virtual environment.

For the development of software modules of the VR interface, it was chosen an advanced programming language that allows portability of the data, communication with other software systems and use of SDK libraries (eng. Software Development Kit), i.e.,  $C + 1$  language. The programming environment chosen is Microsoft Visual  $C + +$  which is necessary to integrate information from other software through functions provided by the Microsoft Foundation Class library (MFC).  $C + +$  is one of the most popular modern programming languages that supports object oriented programming. These objects are defined by classes. The information contained in the classes is divided into *data members* and *functions members* or *methods*. A class allows *encapsulation* (*information hiding*) in it of data and code, prohibitting outside access to the data and its functions.

To the representation and view of the virtual models in the VRSolid system it has been decided to use the *VRSolid language VRML* (Virtual Reality Modelling Language) because it is the format the most often encountered in applications of VR, being standardized under ISO / IEC 14772. The use of the VRML format is a viable solution for the information portability of the CAD model and to other CAD or virtual reality systems. Also, the VRML language allows CAD models view in the browser of the Internet, which is an important advantage especially for remote collaboration of members of mixed users' teams.

VRML language is modular, with a hierarchical tree structure of entities, allowing the creation of 3D settings in which the user can move freely, see fig. 7. VRML files are text files that can be created using a text editor and saved in ASCII format with the extension *.wrl.* For visualisation, specialized programs are used, the most popular being BSContact, Cortona VRML, Cosmo Player. These programs read the file written in VRML language and automatically generate the virtual environment. VRML objects are described in the form of knots, with a mechanism for their nesting.

VRML files must begin with the *# VRML V2.0 utf8* followed by the structure of nested nodes. Below it is presented the structure of a VRML file for a cylinder shape and its tree-like structure.

```
# vrml 2.0 utf8 
        Shape { 
        appearance {
```

```
 material { 
      Diffuse Colour 0.5 0.5 0.5 
 Shininess 0.5 
} 
    Geometry Cylinder { 
           Radius Height 6 
}
```
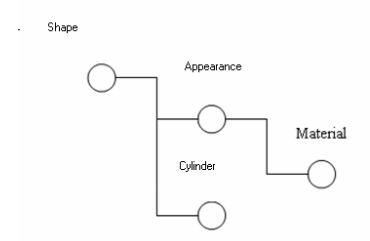

Figure 7. Tree – like structure of the VRML file

Figure 8 schematically shows the logic of the program sequence required for handling virtual models. The major steps taken are:

 establishing a database that will contain virtual VRML models;

stereoscopic display of the virtual environment;

 reading signals from the tracking movement on Udp port;

 citation signals transmitted by CyberGlove glove on port RS232;

 citation signal transmitted by the glove FakeSpace on RS232 port;

 interpreting signals and transmission events to virtual objects;

update the virtual environment;

 visualization of the virtual environment, on display or, if it is possible, in the Holo-Cave system.

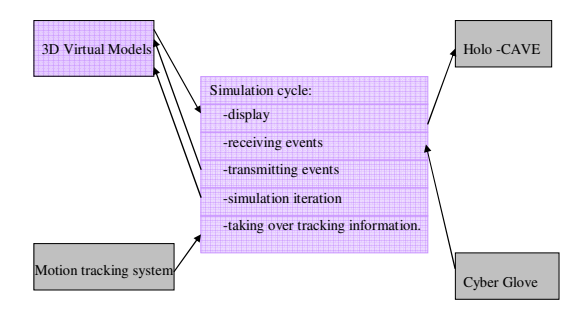

Figure 8. Logical sequence of operation of the software interface RV

For spatial localization of virtual objects, it is used a transformation matrix called Mpo, see fig. 9, which allows the calculation of the position and orientation of a virtual model. The first 3 lines of the matrix define the rotation applied to a virtual environmental object. The first line calculates the orientation of the item around the axis X, the second around the y axis and the third around the axis z. The last line of the matrix allows the calculation of the translation of a model component. The 3 components define the translations along the axes  $O_x$ ,  $O_y$ ,  $O_z$ .

#### **4. Experimental work**

 The objective of this experiment is to evaluate the effectiveness of manipulation of virtual models using:

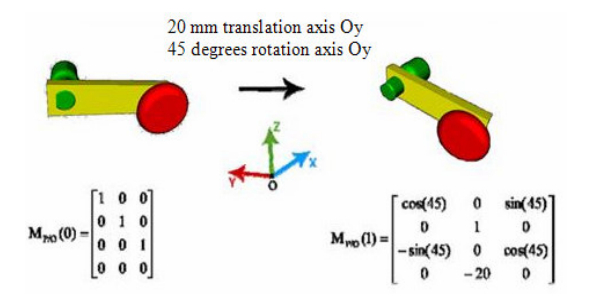

Figure 9. Handling virtual 3D models

metaphors of interaction RV, first person in an immersive virtual environment.

For this experiment, we have used several virtual objects: a bearing, a parallelepiped, a cube, a screw, a toothed wheel, a spindle, two nuts, 3 boxes for storing items. The objects were placed on a virtual table ( see fig. 10). On the table, there were represented reference positions for models represented by virtual boxes. The user had to translate and rotate patterns in these positions respectively. Models have been developed using SolidWorks program and imported in VRML format within the software developed.

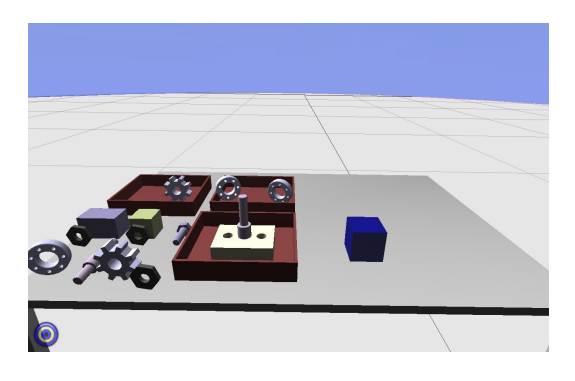

Figure 10. Virtual environment used for gripping testing

The problem subject as to resolving was to achieve the positioning and rotating of objects in threedimensional space using RV equipment and assembling a bearing on a spindle. Through gloves with sensors one identifies the user's hand gestures; in this case the issue is gripping and releasing a virtual model, thanks to the software module for the recognition of gestures. The tracking module for the motion allows the detection of the collision at some time between the virtual hand and another object in the virtual environment. If a collision with a part of the virtual environment is determined and a prehension gesture is determined, at same time, that item is attached to the virtual model of the hand (see fig. 11). This implies the possibility to manipulate a virtual object depending on the user's hand movements. When the user releases the model, the application recognizes this gesture, and the item is fixed in its new position and orientation. This way,

the user can change the orientation and position of all the component elements of the virtual environment in real time.

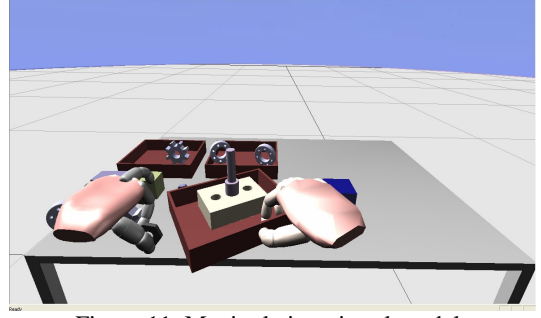

Figure 11. Manipulating virtual models

For assembling a bearing on a shaft, on a first stage, the user should select the shaft, and then tapping the thumb, with the forefinger of the FakeSpace glove the user will grip that object with the left hand. After gripping through an optical device for movement tracking with six degrees of freedom, the user can manipulate the shaft. On the next stage, he will select the bearing and through the CyberGlove will send a gripping command to it, see fig. 12.

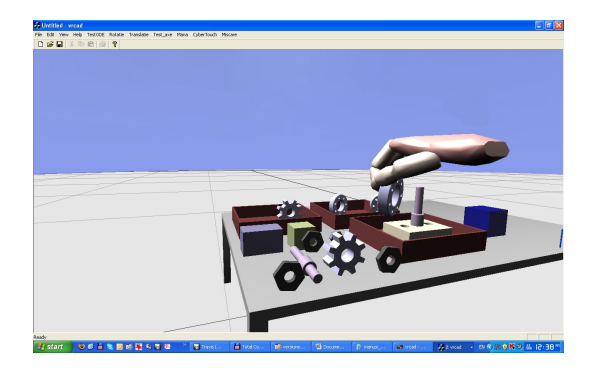

Figure 12. Gripping a bearing with the right virtual hand.

After gripping through the optical device for movement tracking with six degrees of freedom, the user can assemble the bearing on the shaft (fig. 13).

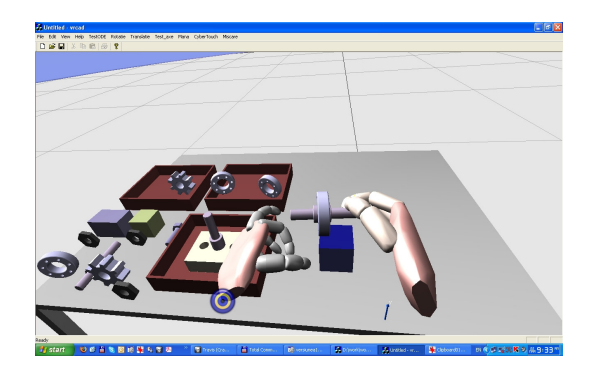

Figure 13. Virtual anssembling of a berring on a shaft

After positioning the bearings, the user will forward a motion to release the bearing and then he will place the outcome on the table by moving his left hand.

Another example is shown in fig. 14 to simulate an assembly between a gear and a shaft. The stages are similar as in the situation of assembling a bearing on a shaft: on a first stage, the user should select the shaft, and then tapping the thumb with the forefinger of the FakeSpace glove will grip that object with the left hand (after gripping through an optical device for movement tracking with six degrees of freedom, the user can manipulate the shaft); in the next stage he will select the gear and through the CyberGlove will send a gripping command to it; on the last stage the user can assemble the gear on the shaft.

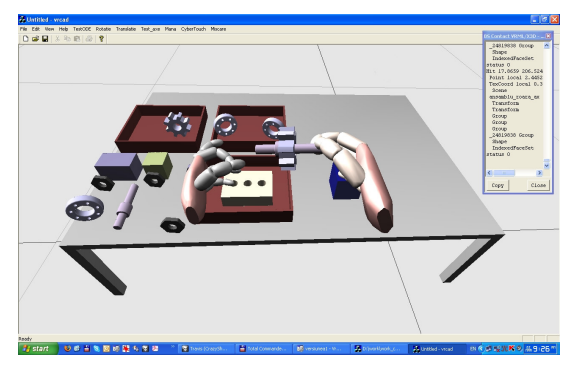

Figure 14. Virtual anssembling a gear on a shaft

Furthermore, we will improve these applications; we will try to obtain more complex assemblies, attesting the acquisition by students of the objectives of that activity. Also, there are taken into account the adjustments required for training in the disciplines of applied mechanics and of students, and as shown, finally we seek the approval of this learning – training procedure. We can note that currently the identification of the peculiarities of training application using *virtual reality* for the subject "Systems for transmitting movement" of the curricula of technical high schools.

### **5. Conclusions**

 One can draw the following conclusions based on the experiment presented in this paper:

- the involvement of virtual reality techniques in teaching is a viable alternative to the need for equipping the laboratories and workshops where activities in the area of technical disciplines and especially the mechanic one are performed, given, firstly, the need for a permanent connection to the requirements of technologies in a constant changing;

deepening the didactic and psychological implications, and the correlation between objectives, the methods and the equipment required are imposed as absolutely necessary;

the technical testing procedures and the specific methods of using virtual reality in training activities in the disciplines of applied mechanics can be done successfully through a proper pilot station.

## **Acknowledgment**

 This work was partially supported bythe national projects CNCSIS: *Constructive Optimization and Virtual Simulation of the Mechatronical Modular Structures Usable as Prostheses and Teletheses for the Human Hand* and *Simulation, Manufacturing and Implementation of a Training Pilot System with Virtual Reality Technologies and Articulate Robotic Structures Dedicated to Technical Disciplines of Applied Mechanics - SRIPTMA, project* CNCSIS : PN-II-ID-PCE-2008-2, founded by the Ministry of Education, Research and Innovation of Romania, in the period 2007-2008.

#### **References**

[1] \*\*\* **General report***: Connection between Professional and Technical Education, University of Education and Business Environment – Challenges and Opportunities*. National Conference, Sinaia, 23-24 April, Romania, 2007.

[2] \*\*\* **Annex no.2 at OMEdC no.1847**: *Professional Training Standard, Technological High School level 3, Mechatronist Technician.* Ministtry of Education, Research and Innovation of Romania, 2007.

[3] **Youngblut, C.** *Educational uses of virtual reality technology.* www.hitl.washington.edu/ scivw/youngblut-edvr/ D2128, 1998.

[4] **WG2.** *9 partners Education and Training working group*. Virtual Reality and learning: requirements for European support,

*Informational Technology for Training, Economic.* Publishing House, Bucharest, 2002.INTUITION- IST-NMP-1-507248-2, 13/01/06, 2006.

[5] **Rosca, Gh. I., Apostol, C., Zamfir, G. & Bodea, C.** 

[6] **Wegener, D.P.** *CBT Structure Chart.* http:// delweg.com/ dpwessay/ cbtchart. Gif, 1999.

[7] **Muntean Itu, A., Brad, L**. SolidWorks 2000- Lab Work Guide. Publishing House TODESCO, 2001.

[8] **Danek, J.,Turevskiy, A., Denery, T.** *Simulation and Animation of Mechanical Systems.* Proceedings of The AIAA Modeling and Simulation Technologies Conference and Exhibition 20-23 August, Hilton Head, South Carolina, 2007.

[9] **Suarez, F.J., Alvarez, I.** *Interactive Educational Visits with Immersive Virtual Reality.* Current Developments in Technology - Assisted Education, Published by FORMATEX, Badajoz, Spain, Vol. III, pp.1964-1967, 2006.

[10] **Christodoulou, S.P., Garyfallidou, D.M., Gavala, M.N.,**

**Ioannidis,G.. S., Papatheodorou1, T.S., Stath,E.A.** *Haptic devices in Virtual Reality used for Education: Designing and Educational Testing of an Innovative System.* Proceedings ICL 2005 - Interactive Computer Aided Learning, Villach, Austria, September 28-30, 2005.

[11] **Impelluso, T. & Metoyer,T.** *Virtual Reality and Learning by Design: Tools for Interacting Mechanical Engineering.* Concepts. Frontiers in Education Conference, 2:F3C/14-F3C/19 vol.2, Kansas City, 18-21 October 2000.

[12] **Staretu, I., Dudulean, C.** *The Use of Virtual Reality in the Training Process Specific to Mechanic Disciplines in the Technical Vocational High Schools Curricula – Methodological Implications.*  National Conference of Virtual Teaching, Constanta, Romania, October 26-28, pp.109-116, 2007.

[13] **Staretu, I.** *Simulation, Manufacturing and Implementation of a Training Pilot System with Virtual Reality Technologies and Articulate Robotic Structures Dedicated to Technical Disciplines of Applied Mechanics SRIPTMA.* National Grant CNCSIS : PN-II-ID-PCE-2008-2 (2008)